## **Login MIUR**

Le indagini annuali di Login MIUR, attraverso il sito dedicato, raccolgono informazioni su studenti del Post Lauream quali dottorandi e specializzandi, per scopi molteplici (da rendicontazioni personali scientifiche d'Ateneo fino all'utilizzo delle informazioni per gli indicatori PRIN). Con l'estensione dell'Anagrafe Nazionale Studenti ai Corsi PL avvenuta dall'estate 2017, a partire dall'anno solare 2018 gli studenti depositati in Login MIUR dovranno, senza deroghe, essere presenti in ANS PL.

## loginmiur.cineca.it

Login MIUR incamera le informazioni di queste popolazioni studentesche tramite un Tracciato "storico" attivo da molti anni a 22 campi; di questi però solo alcuni sono obbligatori (si veda le specifiche all'interno del sito ministeriale).

Vi informiamo che è resa disponibile, una **elaborazione query** Estrazione Dati Dottorandi da ANS per LOGIN MIUR a codice **ANSLOGINDR** in txt con separatori punti e virgola, secondo il tracciato concordato con LoginMiur che riporta i campi necessari alla rilevazione. Tecnicamente, l'elaborazione query prodotta da ESSE3 segue la tradizione inaugurata da altre elaborazioni ministeriali (quali EUROSTUDENT), ove la popolazione studentesca considerata è quella inviabile in Anagrafe (POTENZIALE STUDENTI). Per i motivi sopra indicati, è fondamentale che le carriere inviate siano le medesime dell'Anagrafe

In LoginMiur non sono ammessi caratteri diacritici, perchè non li gestisce l'Agenzia delle Entrate nel generare il codice fiscale. E LoginMiur verifica appunto la congruenza fra il nominativo e il codice fiscale. Gli accenti vanno sostituiti con l'apostrofo, gli altri caratteri vanno rimpiazzati con il corrispondente carattere senza diacritici.

**NOTA BENE:** Sarà cura dell'Ateneo inviare il tracciato prodotto con ESSE3 nel sito ministeriale, senza bisogno di apportare alcuna integrazione perché l'elaborazione query presenta i soli campi obbligatori (più l'opzionale della e-mail); Login MIUR automaticamente, dall'incrocio delle banche dati Cineca, ricaverà le informazioni degli altri campi del tracciato (che attengono alla natura del Corso) ed effettuerà la verifica di presenza in ANS PL della popolazione inviata.

> LOGIN MIUR DOTTORANDI: dal ciclo 33 dell'Anagrafe 2017 è stata introdotta una novità nel caricamento dei dati dei dottorandi. La sezione D viene sostituita dall'invio dati tramite piattaforma ANS-PL, come da accordi con l'ufficio statistico del Miur.

Da quest'anno diventa quindi obbligatorio per l'Ateneo presentare l'elenco dei dottorandi, come da flusso sotto indicato, con il vincolo per l'accettazione in LoginMIUR che queste carriere siano presenti in ANS-PL. Lato ESSE3 è presente una **elaborazione query Estrazione Dati Dottorandi da ANS per LOGIN MIUR** a codice **ANSLOGINDR** in txt con separatori punti e virgola, secondo il tracciato concordato con LoginMiur. La query è parametrica, e va lanciata, indicando l'anno a seconda del ciclo in esame (ad es3mpio 2017 era l'anno del 33° ciclo).

select CODICE\_FISCALE || ';' || COGNOME || ';' || NOME || ';' || EMAIL || ';' || DOTTORANDO || ';' || DATA\_INIZIO || ';' || DATA\_FINE || ';' || STRUTTURA || ';' || AREA\_SCIENTIFICA || ';' || CODICIONE || ';' || CICLO\_DOTTORATO || ';' || TITOLO\_DOTTORATO || ';' ||  $SSD \parallel$   $\parallel$   $\parallel$ FACOLTA || ';' || MESI\_BORSA || ';' || ENTE\_FINANZIATORE || ';' || STRUTTURA\_CONVENZIONATA || ';' || TITOLO\_ID || ';' || DATA\_BANDO || ';' || SETTORE\_CONCORSUALE || ';' || CAMPO\_21 || ';' || CAMPO\_22 from V15\_LOGINMIUR\_DR where aa\_ans=:<AA\_ID/>

Il file di formato testo (.txt, .dat, .csv oppure compresso in formato .zip) dovrà avere come carattere separatore tra i vari campi il carattere punto e virgola ( ; ) e rispettare il seguente tracciato:

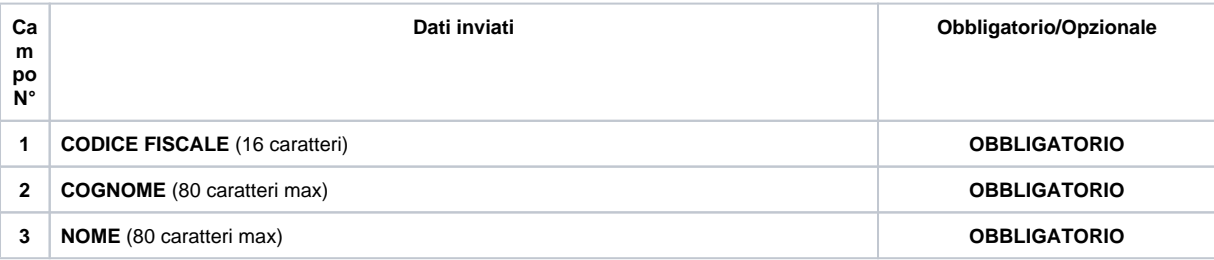

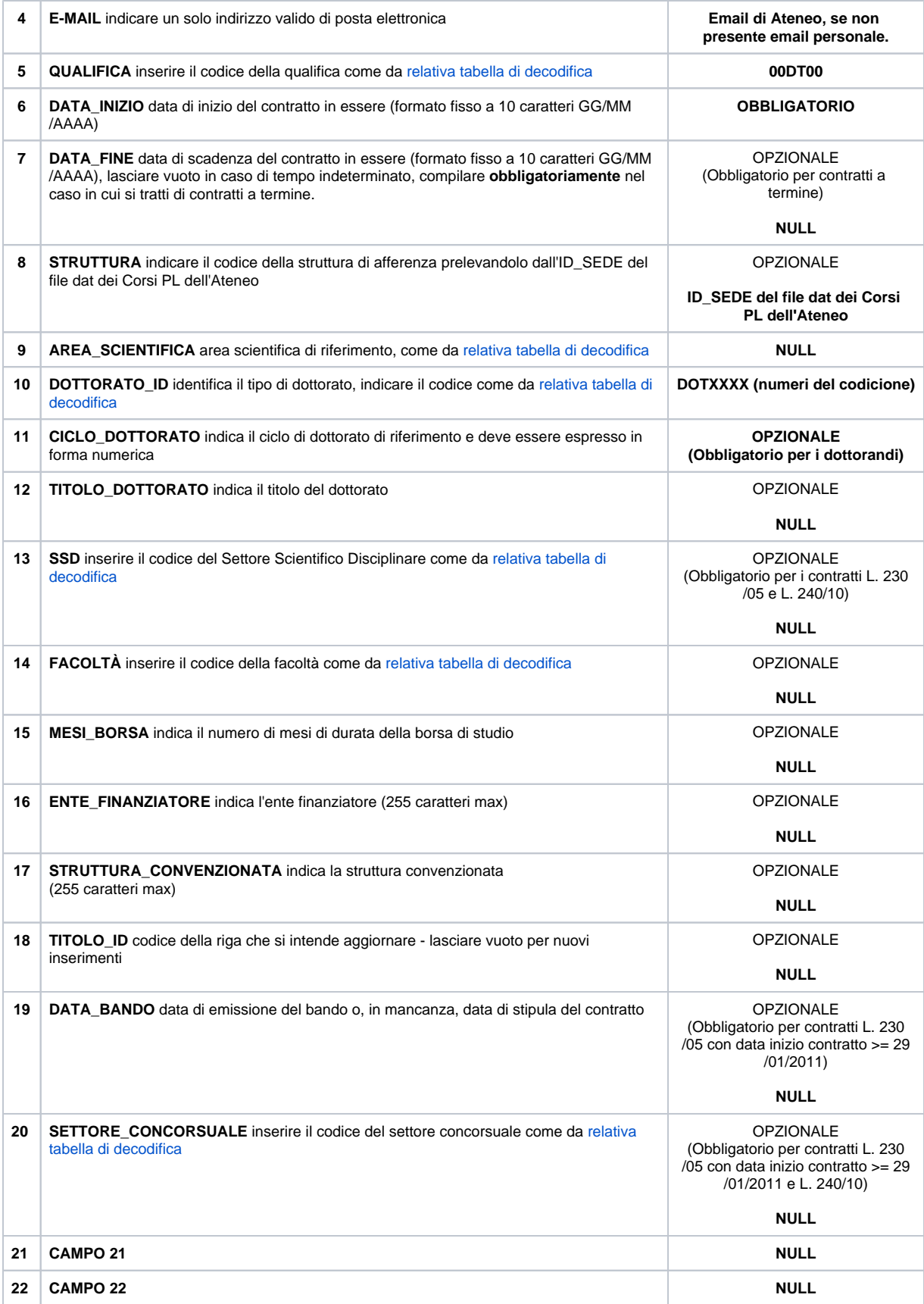

LOGIN MIUR SPECIALIZZANDI

Lato ESSE3 è presente una **elaborazione query Estrazione Dati Specializzandi da ANS per LOGIN MIUR** a codice **ANSLOGINSP**  in txt con separatori punti e virgola, secondo il tracciato concordato con LoginMiur.

select CODICE\_FISCALE || ';' || kion.f\_normalize\_char(COGNOME) || ';' || kion.f\_normalize\_char(NOME) || ';' || EMAIL || ';' || QUALIFICA || ';' || DATA\_INIZIO || ';' || DATA\_FINE || ';' || STRUTTURA || ';' || AREA\_SCIENTIFICA || ';' || QUALIFICA1 || ';' || QUALIFICA2 || ';' || QUALIFICA3 || ';' || SSD || ';' || QUALIFICA4 || ';' || QUALIFICA5 || ';' || QUALIFICA6 || ';' || QUALIFICA7 || ';' || TITOLO\_ID || ';' || QUALIFICA8 || ';' || SETTORE\_CONCORSUALE || ';' || CODICE\_SCUOLA || ';' || SEDE\_FRUIZIONE from V15\_LOGINMIUR\_SP where aa\_ans=:<AA\_ID/>

Il file di formato testo (.txt, .dat, .csv oppure compresso in formato .zip) dovrà avere come carattere separatore tra i vari campi il carattere punto e virgola ( ; ) e rispettare il seguente tracciato:

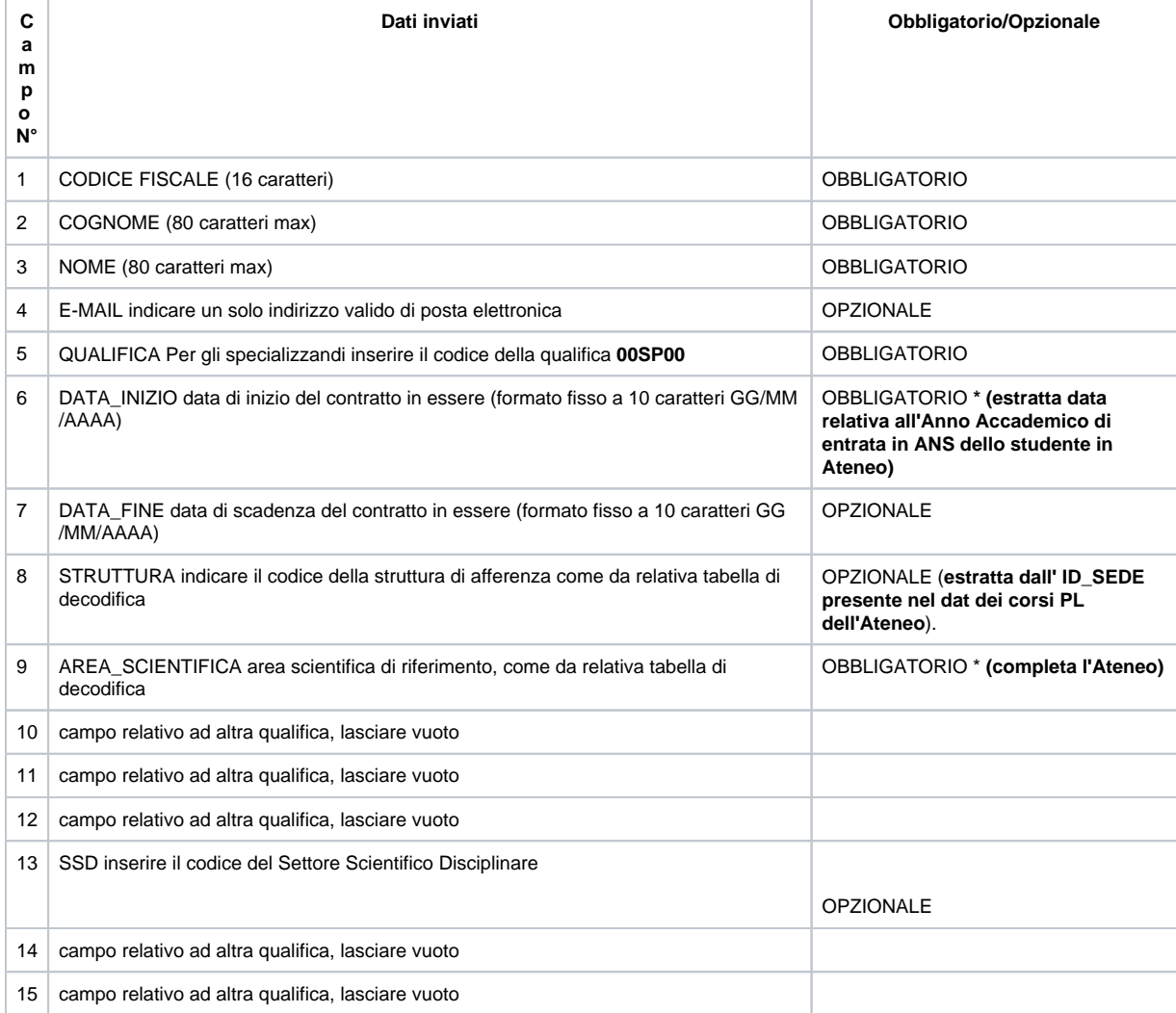

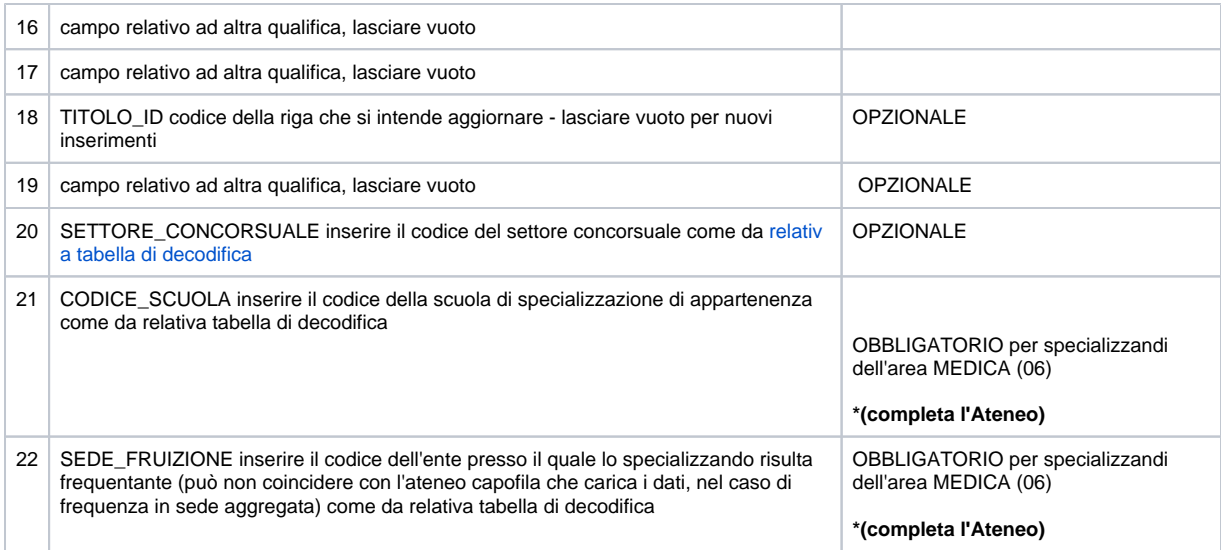

**NOTA BENE:** Sarà cura dell'Ateneo inviare il tracciato prodotto con ESSE3 nel sito ministeriale, integrando i dati mancanti/incompleti perchè non presenti in Esse3. Il file è da intendersi come un pre-elaborato/pre-compilato le cui informazioni andranno adeguate (per esempio dall'ufficio post laurea), non è possibile recuperare tutte le informazioni da Esse3.

La riga di intestazione viene prodotta in automatico e va rimossa. Se si cambia il path di default in cui salvare la elaborazione query, bisogna ricordare di usare nativamente il formato txt che è il formato concordato.

Eventuali informazioni aggiuntive su come compilare il file sono da richiedere a [assistenzamiur@cineca.it](mailto:assistenzamiur@cineca.it) mettendoci in copia: [ans](mailto:ans-esse3@cineca.it)[esse3@cineca.it](mailto:ans-esse3@cineca.it)

sito di riferimento: [https://loginmiur.cineca.it](https://loginmiur.cineca.it/#null)

## **Riepilogo Scadenze:**

- [Login MIUR 2018 Dottorandi \(33° Ciclo\)](https://wiki.u-gov.it/confluence/pages/viewpage.action?pageId=163579011)
- [LOGIN MIUR Specializzandi Nota MIUR 29948 del 29/10/2018 Aggiornamento Banca dati CINECA ai fini della somministrazione di questionari](https://wiki.u-gov.it/confluence/pages/viewpage.action?pageId=218267870)  [ai medici in formazione specialistica](https://wiki.u-gov.it/confluence/pages/viewpage.action?pageId=218267870)